# **Tutorial de Fotografía nocturna Nivel básico / intermedio**

**Autor: juanfilas**

**Agosto 20, 2013**

**Parte 1:-¿Qué es el ruido y que relación tiene con el ISO?**

**Parte 2:-¿Cómo sacar fotos al cielo? Conceptos mas avanzados:**

- **Montura ecuatorial**
- **Puesta en estación**
- **Error periódico vs distancia focal**
- **Enfoque perfecto a infinito**

**Parte 3:-Darks, flats y bias: que son, como se toman y que hacen. ISO óptimo: tiempo de exposición vs error periódico vs otras aberraciones.**

**Parte 4:-Apilado de fotos, que es, por que se hace y que se logra… ha... como se hace.**

**Parte 5:-Otras aberraciones: objetivos y diafragmas óptimos**

**Parte 6:-Post-procesado**

Como ven, son muchos temas a tratar y algunos que parecen muy simples como el tema del ruido, son muchas veces, complejos de entender si no tenemos una base matemática-técnica buena, voy a intentar no poner ni una formula y si la pongo, vamos a explicarla perfectamente para que se entienda, como ya dije, si queda alguna duda, simplemente pregunten que para eso es el foro.

Al grano:

Vamos a hacer algunas aclaraciones para evitar mal entendidos de entrada:

1ro: LEY DE RECIPROCIDAD. Para que realmente se entiendan bien los conceptos, vamos a eliminar esta ley ¿Cómo? Siempre vamos a usar un diafragma fijo en todo el post, por ejemplo f/5.6, así que olvídense de la misma, si aumentamos el tiempo de exposición SOBREEXPONEMOS y si lo reducimos SUBEXPONEMOS el diafragma va a estar siempre fijo. Igual con el ISO, si lo aumentamos sobreexponemos, si lo reducimos subexponemos. Esto es en el caso de usar un objetivo, en un telescopio no hay diafragma y la relación focal es fija.

2do: Yo vivo en el hemisferio SUR con sus constelaciones, vamos a intentar hacer las cosas lo mas universales posibles para que todos entiendan (osea también los del hemisferio norte).

3ro: Dada la gran cantidad de DESINFORMACIÓN que hay en la web, y mucha mas si hablamos de fotografía, se que muchos ya tienen preconceptos difíciles de sacar, todos los hemos tenido, yo los tengo seguramente y espero, seamos flexibles, por lo que, no tengo problemas en responder una pregunta como ¿pero como puede ser así, si así no lo hacen en todas las páginas respetables de fotografía!!!? Pero les pido no se pongan pesados, yo doy mis fundamentos, los podemos discutir, hablar, puedo estar equivocado.

# **Parte 1: ¿Qué es el ruido y que relación tiene con el ISO?**

Muchas veces hasta el concepto mas simple, esta mal interpretado por el 99% de la gente (y de las páginas web y libros), uno de estos conceptos es el de ruido en una cámara fotográfica digital y el ISO.

El ruido básicamente es la variación aleatoria (que no se corresponde con la realidad) del brillo o color en las imágenes digitales producido por la cámara, normalmente este se manifiesta como pixeles de colores o de exposición diferente, cuando vemos la imagen, se ven "granos" que disminuyen la calidad de la foto.

Hay muchos tipos de ruido:

- -Impulsional: Son puntos (pixel´s) muy diferentes a los que están alrededor, ej: un punto verde en una sombra negra. Los famosos "hot pixel´s" son de este tipo.
- -Gaussiano: Es cuando todos los pixeles, se acercan en exposición al ideal, pero ninguno es el valor justo o están mas expuestos o menos, este ruido esta en el 100% de las fotografías y es el mas tratable.
- -Ruido eléctrico: Al ser la cámara un sistema digital, muchas veces los conversores meten ruido que antes no estaba, tanto gaussiano como impulsional.
- -Ruido térmico: El peor enemigo del astrofotógrafo, se genera por el calor del propio sensor (normalmente en exposiciones largas) que capta sus propios fotones que se están emitiendo por calor.

Y podemos seguir: Ruido de crominancia, ruido de lectura, ruido de quantificación, etc.

Lo importante es que con distintas técnicas, podemos reducir todos estos tipos de ruidos, pero eso lo veremos mas adeltante.

El clásico caso: Al aumentar el ISO aumenta el ruido

Empecemos por que esto es completamente falso y el fenómeno que esta ocurriendo es otro, pero como en todos lados se les dio por no investigar un poco, esto se da como una verdad absoluta y es ¡completamente erróneo!

Antes, con la fotografía analógica, si poníamos una película con ASA mayor, efectivamente esta tenía mayor sensibilidad a la luz (mayor eficiencia quántica), pero normalmente esta presentaba mayor grano.

Ahora con la fotografía digital, esto cambio: tenemos un solo sensor en la cámara y este es invariable, el mismo tiene una eficiencia quántica especifica y también es invariable. Si aumentamos el ISO no estamos haciendo mas sensible la cámara a la luz, el sensor sigue siendo el mismo con su eficiencia quantica fija. Lo que hacemos al aumentar el iso es MULTIPLICAR mediante el convertidor Digital-Digital de la cámara, la información que tenía el sensor.

Esto es muy importante que se entienda bien:

Si sacamos dos fotos con la misma velocidad de obturación (recuerden que el diafragma siempre esta fijo) pero a distinto ISO, la información que capto el sensor es EXACTAMENTE la misma, ojo, esto no quiere decir que la foto final sea igual, quiero decir que, antes de que entremos en el convertidor digital-digital (en adelante DD) la foto es exactamente igual.

¿Pero, qué pasa normalmente? Si aumentamos el iso aumenta el ruido…

Esto se debe a que el ruido es función de la velocidad de obturación no del ISO, pero como las cámaras siempre intentan (y nosotros también) que la foto salga correctamente expuesta, cuando aumentamos el ISO, aumentamos la velocidad de obturación para compesar la exposición y a MENOS TIEMPO MAS RUIDO. ¿Se entiende el problema?

Esto es muy simple de demostrar y hay un simple experimento que pueden hacer en su casa:

Saquen una foto con una velocidad de obturación tal que la foto salga bien expuesta.

Suban el ISO a 200 o 400 y saquen la misma foto con exactamente la misma velocidad de obturación (¡recuerden que el diafragma esta fijo!) la foto nueva va a estar sobreexpuesta bastante, ojo, que ninguna zona clipee (que el blanco llegue al 100%). Con algún programa de edición bajen la exposición uno o dos puntos respectivamente en la segunda foto para que ambas queden con la misma expo final y comparen.

Si es cierto que al aumentar el ISO aumenta el ruido, en la segunda foto a ISO400 debería haber mas ruido, pero no, en la segunda foto el ruido es el mismo o menor ya que usamos la misma velocidad de exposición en ambas fotos.

En la mayoría de los casos esto es casi irrelevante (y por eso casi todos están equivocados) ya que lo que buscamos normalmente al aumentar el ISO, es mejorar el tiempo de exposición para que la foto no salga trepitada o para congelar el movimiento, etc. Y si disminuimos el tiempo de exposición… aumentamos el ruido (ojo de no confundir, si hay mucha luz y el tiempo de expo es de 1/2000 a iso 100 vamos a tener ruido bajo, ya que el sensor va a captar muchísimos fotones en muy poco tiempo), por lo que esta "ley" es válida. Pero… En fotografía nocturna tenemos todo el tiempo del mundo por lo gral, así que es mejor saber bien de donde va a venir el ruido de nuestra foto.

¿Qué acabamos de aprender que nos va a servir muchísimo? A menos tiempo de expo en nuestra foto, vamos a tener mas ruido.

En la mayoría de las cámaras actuales, el ISO óptimo normalmente esta entre ISO800 e ISO1600, este es el punto donde el convertidor DD mete menos ruido eléctrico, pero, como lo mejor para reducir el ruido es aumentar el tiempo de exposición, siempre vamos a intentar no quemar la foto aumentando lo máximo posible el tiempo de exposición y para eso… debemos reducir el ISO -> de nuevo, la práctica nos dice que a menos ISO, menos ruido, pero en realidad es mas tiempo -> menos ruido.

En cámaras de astronomía o en los grandes telescopios, ni siquiera existe algo como el ISO, la cámara tiene cierta eficiencia y punto, solo se expone con la velocidad y la apertura del telescopio, este parámetro no existe.

Pero acá tenemos un enorme problema: Si estoy sacando una foto donde hay cielo no puedo aumentar el tiempo de exposición todo lo que quiero, ya que al rotar la tierra, las estrellas se van a mover y salir como trazos, ¡Cada vez mas largos a medida que aumentamos el tiempo de expo!

Esto se contradice con lo que acabamos de decir ¿Cómo voy a aumentar lo máximo posible la expo si después la foto queda arruinada por estrellas no puntuales? (se supone que no queremos un star trails)

Este es el punto que genera mas confusión ya que, hasta 30 segundo de expo, a longitudes focales cortas (entre 8 y 24mm) las estrellas salen puntuales o casi con un trípode clásico, ¿Qué paso entonces? Todo el mundo salió a buscar cámaras que a ISO alto tengan bajo ruido para poder disparar a solo 30´´ de expo. En realidad, lo que salieron a buscar fueron cámaras que sean MAS EFICIENTES QUANTICAMENTE, pero, acá en este foro todos somos excelentes fotógrafos y muy inteligentes, ¡debe haber una manera de pasar ese límite de 30´´ y mejorar radicalmente el ruido! Y si, hay una solución y muy económica, pero muy laboriosa: Poner la cámara en una montura ecuatorial.

# **Parte 2: -¿Cómo sacar fotos al cielo? Conceptos un poco mas avanzados:**

Antes de seguir leyendo recomiendo hacer una pausa y pensar en lo que leímos, si hace falta, leerlo de nuevo. Ahora en la sección nocturna no deberíamos tener mas preguntas del tipo "mi cámara mete mucho ruido" o "cual es la mejor cámara para fotografía noctura" sino preguntas como "esta composición no me deja aumentar mucho el tiempo de exposición por el viento/luces ¿Qué hago?"

#### Volvamos al tema:

Creo que esta de mas decir que la tierra gira sobre su propio eje y al mismo tiempo alrededor del sol, el segundo movimiento "de traslación" solamente nos interesa para el planeamiento y composición, si queremos tener cierta constelación o la Vía Láctea en todo su esplendor en la foto, no podemos ir en cualquier fecha, ya que la tierra va a estar a uno u otro lado de la orbita alrededor del sol, osea que lo que vemos de noche en invierno, en verano esta en el cielo "de día" y viceversa.

Un excelente programa para planear la composición y conocer el cielo es Stellarium, gratuito y súper completo:

#### <http://www.stellarium.org/es/>

El primer movimiento "de rotación" es el problemático al momento de sacar una foto del cielo. Ya que, una estrella que esta en un punto, en 1 hora va a estar 15° corrida en el cielo (360° cada 24hs -> 360/24=15), si dejamos el obturador abierto 1 hora, vamos a ver un trazo de 15° en la foto, si usamos un ultra gran angular donde agarramos un ángulo de 120°, el trazo va a parecer chico, pero si estamos usando un teleobjetivo, puede llegar a ocupar todo el cuadro.

Para solventar este problema usamos lo que se conoce como "montura ecuatorial"

La misma es así:

## **(imagen no disponible - dsc00268zn1.jpg)**

No se asusten, la montura es lo de abajo y hay mucho mas chicas, la de la foto es una EQ6 para soportar mas de 14Kg de equipos encima (grandes telescopios, cámaras, telescopios de seguimiento, etc.). La EQ3 sobra (Soporta 7kg…) para soportar una cámara con un objetivo, ya sea tele o gran angular. Yo tengo un EQ3 y encima normalmente le pongo dos cámaras…

¿Qué hace la montura? Mediante un motor llamado "de ascensión recta" hace que la misma de una vuelta sobre su propio eje cada 24hs, si este eje lo ponemos exactamente paralelo al eje de rotación de la tierra, no importa donde apuntemos la cámara, ¡el cielo va a estar siempre estático ahí! Ya que la cámara va a compensar la rotación de la tierra con este movimiento de la montura.

#### Miren este video que se ve perfectamente la idea:

#### <https://www.youtube.com/embed/YP7traGazpI?feature=oembed>

La montura ecuatorial tiene unas pesas, estas se usan para equilibrarla, si tenemos una montura y es la primera vez que la van a usar, lean el manual donde explica perfectamente como equilibrarla, lo importante es que soltando los embragues (osea, desacoplando los motores) donde la montura queda con los movimientos libres para poder apuntarla a donde queramos, esta se quede quieta, ¿Cómo lo hacemos? Moviendo las pesas hasta que compensen el peso de la cámara + objetivo o telescopio. Esto suena fácil, y lo es, pero si no estamos atentos y soltamos un embrague con las pesas mal puestas o, sin pesas, la montura girará rápidamente golpeando la cámara contra el trípode, así que tengan cuidado, al tener rodamientos los movimientos son muy finos y cualquier toque hace que gire libremente.

Bueno, ya pusimos la cámara en la montura (normalmente sobre una cola de milano) y equilibramos la misma, ¿ya podemos sacar fotos? ¡No! Falta la peor parte, LA PUESTA EN ESTACIÓN:

La misma consiste en dejar el eje de la montura perfectamente paralelo al eje de la tierra, apuntado al polo norte galáctico en el hemisferio norte, y al polo sur galáctico en el hemisferio sur. ¿Dónde queda ese polo? Seguramente lo han visto mil veces, cada vez que ven o hacen un star trail, el punto donde todas las estrellas girar alrededor es el polo galáctico, en el hemisferio norte tienen las cosas un poco mas fáciles que en el sur, tienen la estrella polar, muy cerca del polo galáctico, en el sur no tenemos nada, así que hay que orientarse con brújula o conociendo mejor las estrellas.

Pero ojo, no es simplemente apuntar el eje de la montura a la estrella polar y listo, si queremos una buena foto, no podemos tener errores, si usamos un súper gran angular o un gran angular para captar todo el cielo o una constelación, podemos tolerar cierto desvío si no buscamos una foto excelente, pero si queremos sacar una foto a una galaxia lejana o a una nebulosa… el error tolerable se reduce a casi 0, mas si queremos exponer mucho tiempo como aprendimos que es mejor.

Lo que hacemos es una puesta en estación mediante el "método de la deriva", no voy a escribir lo que esta 1000 veces bien explicado en la Web, les paso los enlaces, léanlos y si les queda alguna duda pregunten, simplemente les adelanto que es un método mediante el cual, viendo para donde deriva una estrella (genera un trazo) y mediante un ocular reticulado en un telescopio de mucho aumento, vamos ajustando la dirección de la montura mediante unos movimientos finos que tiene la misma hasta dejarla tan perfectamente alineada, que en toda una noche una estrella no se correrá de su lugar ni un solo segundo de grado.

¡Apa! ¿Se puso complicado no? No se preocupen, para empezar con que apunten a la polar o con un brújula apunten al polo basta, ya con esto los resultados son 1000 veces mejor que una sola expo de 30´´, es mas, exponiendo 30´´ pero sobre una montura ecuatorial la foto ya es mejor ya que tenemos 0 deriva, el detalle que se gana es espectacular.

Después, de a poco se van a ir poniendo exigentes y calibrando mejor todo.

Los enlaces son los siguientes:

[http://www.aasp.es/2010/06/puesta-en-es ... do-de.html](http://www.aasp.es/2010/06/puesta-en-estacion-usando-el-metodo-de.html) demasiado básico.

[http://www.astrofacil.com/Astrofotograf ... Web\\_4.html](http://www.astrofacil.com/Astrofotografia/Astrofoto_Web/Astrofoto_Web_4.html) muy simple y didáctico

<http://www.astropractica.org/tem1/puest/puest.htm> donde esta todo explicado con lujo de detalles.

Y por supuesto, este foro con sus post donde esta explicado varias veces.

Ya aprendimos que el ruido no viene del ISO sino del tiempo de exposición y que de nada nos sirve tener la mejor cámara del mundo a nivel eficiencia quántica si tenemos el limitante de unos 30´´ de expo usando un gran angular.

Tenemos nuestra montura ecuatorial, nos leímos todos los links que pase, fuimos al campo, pusimos en la montura el telescopio para hacer la puesta en estación, dejamos todo perfectamente calibrado, ponemos la cámara y a disparar sin preocuparnos por el tiempo de expo… pero…

Nop… no es tan fácil, a menos que tengamos un sistema de guiado retroalimentado, tenemos un nuevo problema, no vamos a ver el tema del guiado ya que se usa para distancias focales muy grandes (astrofotografía pura), de 1000mm en adelante. El problema nuevo es el famoso "Error periódico".

Al ser la montura un sistema mecánico, y las que compramos para fotografía suelen ser las mas baratas ya que no las vamos a cargar con mucho peso, los engranajes de la misma no son perfectos, lo que hace que poco a poco, por mejor puesta en estación que logremos, se desvíe del seguimiento óptimo, la realidad es que este desvío es mínimo, pero influye si usamos focales largas, a modo práctico y suponiendo que la puesta en estación fue perfecta, en una EQ3 a EQ5 (casi todas las marcas de monturas definen la "calidad" de la misma con un número y a mas grande mejor, no compren EQ1 o EQ2 ya que el error es demasiado) los tiempos que podemos lograr de expo con respecto a la distancia focal utilizada (suponiendo una cámara full frame) son los siguientes:

- $\bullet$  15mm: 20 minutos
- 20mm: 15 minutos
- $\bullet$  24mm: 10 minutos
- $\bullet$  50mm: 5 minutos
- 85mm: 3 minutos
- 135mm: 2 minutos pero ya el 30% de las fotos nos va a quedar movida
- 200mm: 1.5 min: idem anterior
- 300mm: 1 minuto: el 50% de las fotos hay que descartarlas por trazas en las estrellas
- 400 o mas mm: 30 segundos: el 40% de las fotos se descartan por trazas.

Ojo, esto es aproximado y depende mucho de la calidad de la montura y puesta en estación. Si disparamos con gran angular la realidad es que rara vez necesitamos mas de 5 min por toma, ya que mas tiempo quema la foto o se nos calienta el sensor (ya vamos a llegar a este tema).

Después de 400mm el límite es 30 segundos con un 40% de fotos buenas, esto parece poco, pero pongo este número ya que los intervalómetros internos de las cámaras el tiempo máximo de expo que dejan poner es 30´´ y les aseguro que disparar la cámara 300 veces sin intervalómetro, es terriblemente tedioso. Podemos hacer grandes cosas con 30´´, miren estas fotos, las saque con expos de 30´´ con una distancia focal de 700mm (full frame, mi cámara es APC-S por lo que son 1050mm), como verán, antes con un gran angular y 30´´ podíamos sacar una Vía Láctea mediocre, ahora con el mismo tiempo de expo, estamos disparando a GALAXIAS a mas de 16 millones de años luz de distancia… y captamos sus fotones:

Imagen original:<https://www.flickr.com/photos/juanfilas/8544226624/>

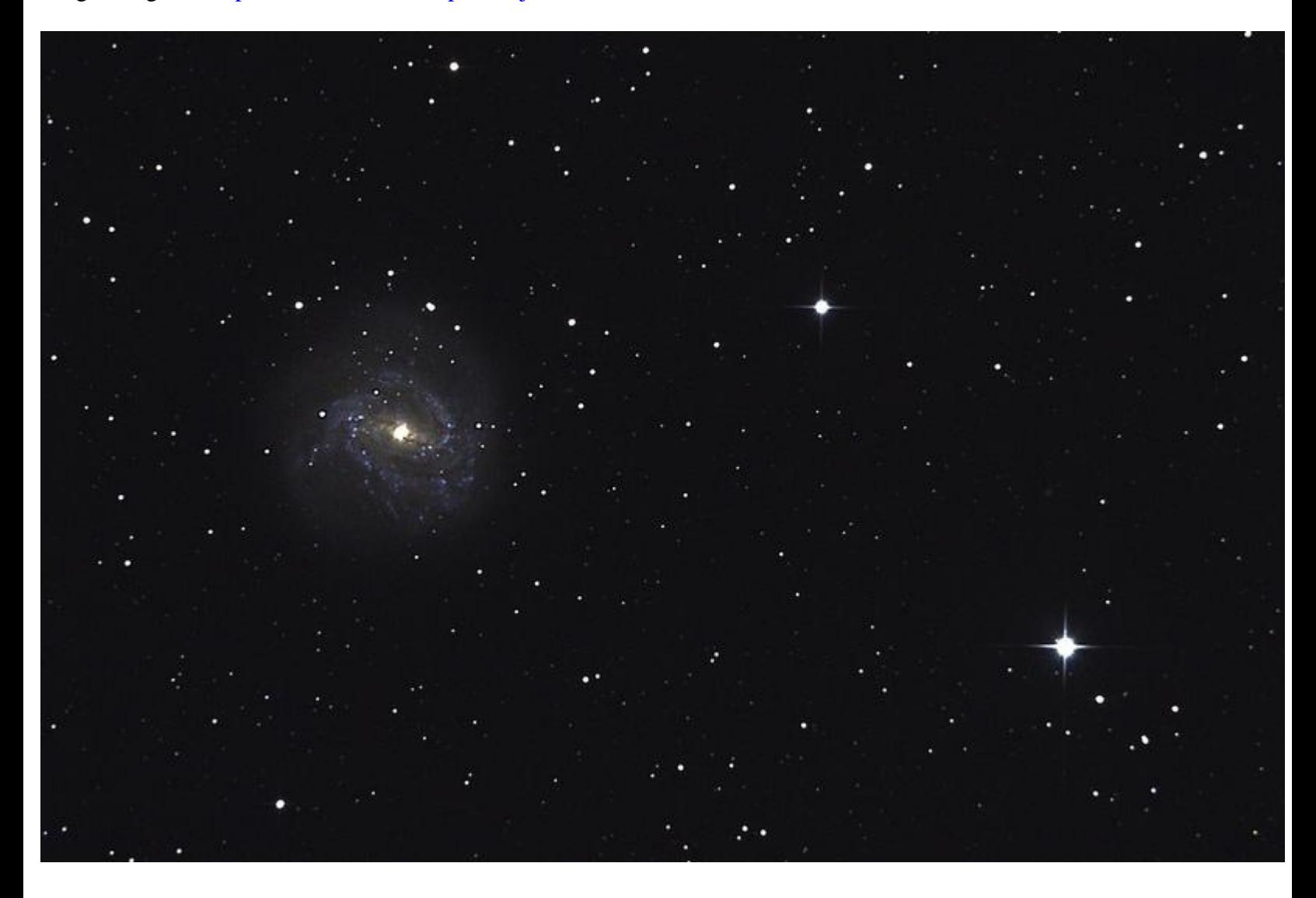

¿Mas lejos? Que tal tres galaxias a mas de 65 millones de años luz:

Imagen original:<https://www.flickr.com/photos/juanfilas/8543130369/>

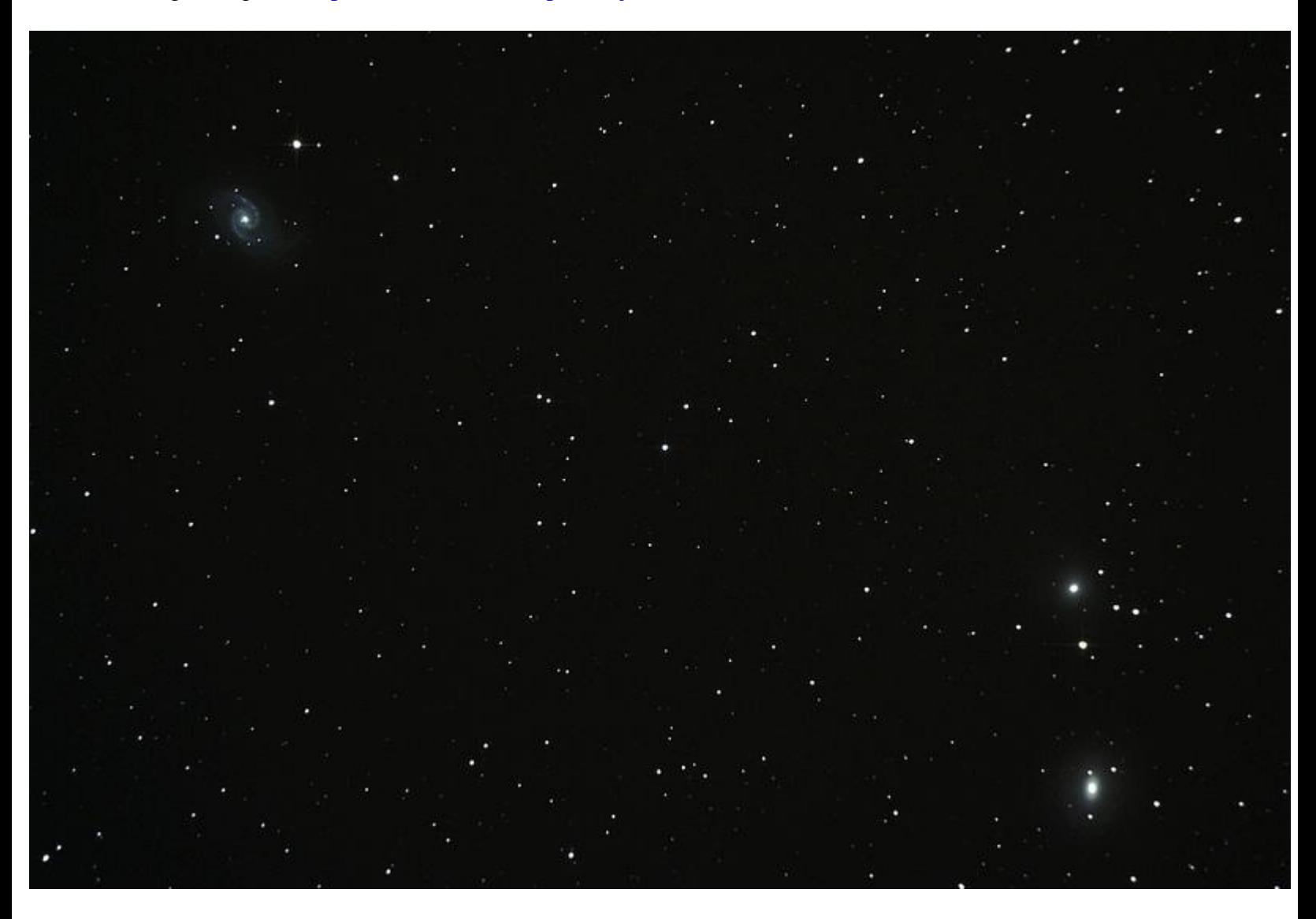

Si podemos ya captar estos finos fotones, ¿se imaginaran lo que podemos lograr con constelaciones y la Vía Láctea no?

En fin, como seguramente comiencen con gran angular para agarrarle el gustito a la astrofotografía, lo mas probable es que le pongan el 300mm y prueben a ver que sale, con 300mm y f4 en una montura barata pueden cansarse de sacar fotos detalladas del cielo… pero volvamos al tema, la idea es que las técnicas sean generales para todo tipo de fotografía.

Una vez que pusimos nuestra cámara en la montura, necesitamos enfocar a infinito, y acá hay un secreto, supongamos que tenemos un objetivo fijo, si giramos el foco hasta el tope, se supone que esta enfocado a infinito, pero lamentablemente, esto no es así.

En objetivos viejos, cuando no existía el autofoco, el punto de infinito siempre estaba un poco corrido, ¿Por qué? Por las tolerancias de fabricación. Dado que no todos los objetivos tenían exactamente las mismas medidas, el infinito se corría un poco el punto de foco a infinito perfecto, si un objetivo era 0.01mm mas largo de lo normal, de todas formas enfocara bien a infinito.

Ahora con el autofoco tenemos dos problemas, uno es la tolerancia de fabricación y otra es que se deja un margen en el tope de infinito para que la cámara cuando esta enfocando sola, no golpee contra el final todo el tiempo, por esto, en los objetivos nuevos, si ponemos el objetivo a tope de rosca, dista mucho de estar enfocado a infinito.

¿Cómo enfocamos? Pues con Live view. Apuntamos la cámara a algún objeto a mas de 300 metros, la cámara tiene que estar en un trípode fijo, ponemos el zoom del live view al máximo y empezamos a enfocar, van a ver que, a medida que nos alejamos del infinito teórico, la imagen gana contraste, ojo, serán 1 o 2mm como mucho de recorrido, pero en fotografía de cielo, donde 1 pixel puede ser perfectamente una estrella, esto es importantísimo. Si seguimos moviendo el anillo de enfoque vamos a pasar a una zona donde de nuevo perdemos contraste, ahí nos pasamos y tenemos que volver para el otro lado. Intenten varias veces hasta lograr un contraste tal, que al 400 o 500% de zoom que da el Live View, la imagen tenga una nitidez y contraste excelentes.

Como les dije, estas técnicas son simples, pero muchas veces desconocidas y sirven para todo tipo de fotografía, en este caso paisajes: si enfocamos con autofoco, el mismo dejará un muy buen foco, pero si ponen la cámara en un trípode y enfocan con Live View al 400% podrán dejar manualmente un foco mucho mejor y les aseguro, que en paisajes ganan mucho con esta simple técnica. Hasta ahora ninguna cámara que ha pasado por mis manos enfoca perfectamente sola a infinito (d3100, d5100, d7000, Canon 60d, 5d markII, etc.)

Nota importante: Si la cámara esta apuntando para arriba, ojo con algunos objetivos (principalmente sigma y tamron) que por el propio peso del objetivo, hace que se salgan de foco, lo tienen que pegar con cinta una vez fijado el foco. Con los objetivos Nikkor jamás tuve este problema, pero puede llegar a pasar, estamos hablando de tolerancias de foco menores a 0.1mm de recorrido del anillo de foco.

Con esto, ya están listos para tomar su primera foto del cielo con mucho detalle!. Si o si disparador remoto o intervalómetro, modo de levantamiento previo de espejo (creo que le llaman "modo silencioso") y ¡a disparar nuestra primera foto!

# **Parte 3:-Darks, flats y bias: que son, como se toman y que hacen. ISO óptimo: tiempo de exposición vs error periódico vs otras aberraciones.**

Suponiendo que dejaron todo perfecto, puesta en estación, tiempo óptimo de expo, no hay viento que mueva la montura y están sacando una foto a la Vía Láctea, disparan el primer fotograma, 3 mintos de expo a f/5.6 iso 1600, 18mm de focal… y que sale, algo como esto:

## **92l3.jpg (imagen no disponible)**

¿Y ESTO? Si bien la foto tiene muchísimo detalle, por lo menos mucho mas que una foto sacada con trípode común y 30´´ de expo, dista muchísimo del resultado final que es este:

imagen original:<https://www.flickr.com/photos/juanfilas/9021972582/>

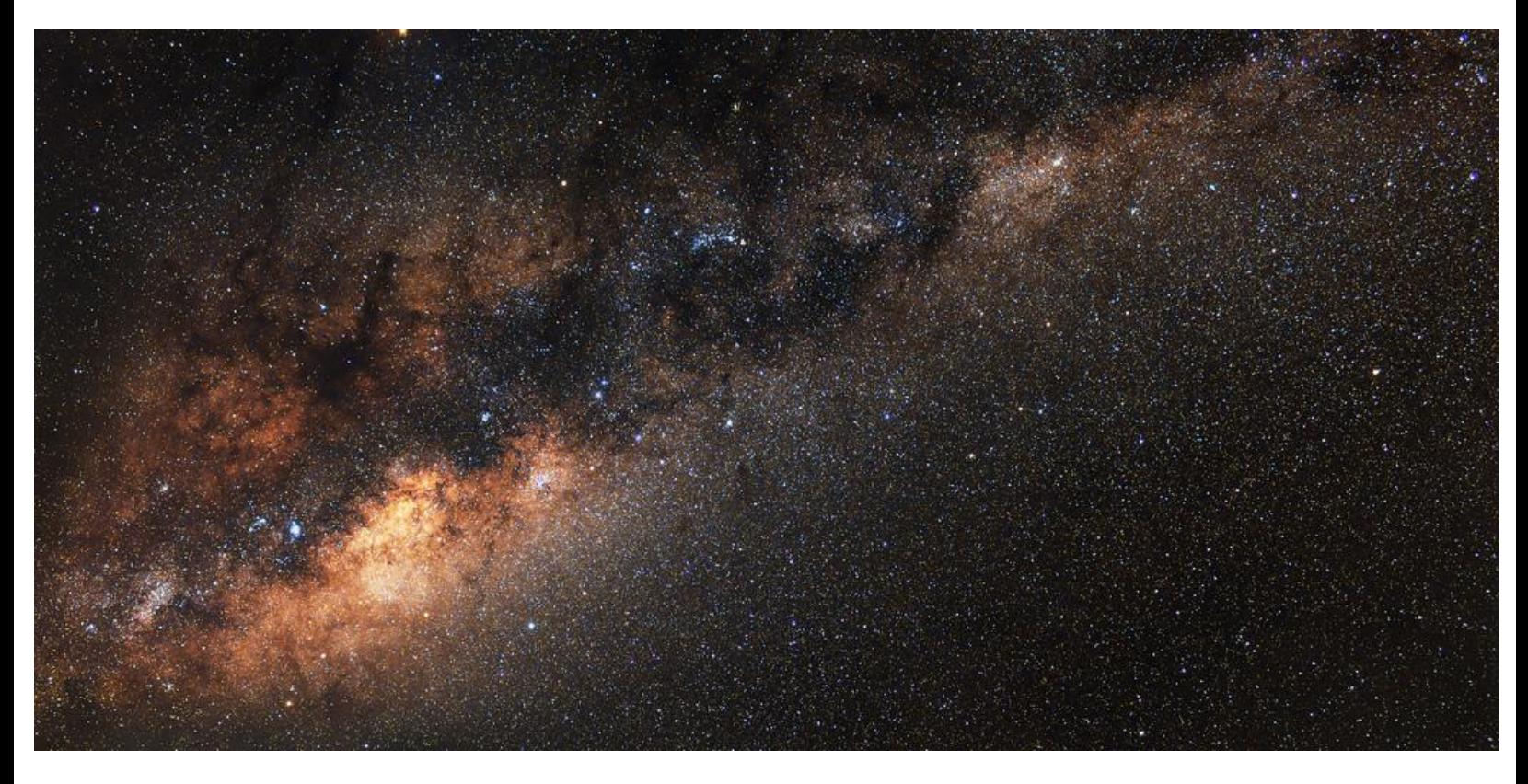

Como ven no hay que desilusionarse, todo lo malo que ven en el fotograma simple (foto tirando al naranja-rojo, calentamiento del sensor en los bordes, falta de nitidez y contraste, falta de color, muchísimo ruido, etc.), se elimina con varias técnicas y fotos de calibración.

Las técnicas, que hacen pasar de una foto mala a una excelente, que eliminan el ruido, nos hacen ganar nitidez y contraste, color, etc. Son simples fotografías de CALIBRACIÓN y REDUCCIÓN DE RUIDO + un trabajo de APILADO.

Las fotos de calibración y reducción de ruido son:

#### DARKS, FLATS Y BIAS.

Ya sabemos como colocar todo y como sacar las fotos, sacamos nuestra primera foto y vemos que no es tan buena como Juan promete ¿Qué paso? En realidad, la foto ya de por si va a ser mejor que las que hacían antes, pero nada sobresaliente o sorprendente, el problema es que no estamos haciendo las fotos de CALIBRACIÓN Y REDUCCIÓN DE RUIDO.

Como ya vimos antes, tenemos un montón de tipos de ruido en las fotos y además, un montón de aberraciones (cromática, esférica, viñeteo, coma, etc.), si bien todo hace que la foto final no sea perfecta, hay tres ruidos y unas aberraciones que son la que mas se notan:

Ruido Gaussiano

Ruido por calentamiento del sensor

Ruido eléctrico de los convertidores DD de la cámara

Viñeteo y suciedad de las lentes y sensor

Por suerte, vivimos en la década del avance tecnológico y tenemos herramientas que hace menos de 15 años, solo estaban al alcance de grandes laboratorios y observatorios… ahora las tenemos sin pagar un solo \$. Estas herramientas son los programas de apilado y edición de imágenes ¿Qué nos permiten?

Vamos a ver el problema de raíz así se entiende.

En una foto cualquiera, tenemos ruido y aberraciones, si la foto esta impresa mucho no podemos hacer, pero si la tenemos en un formato digital nos podemos imaginar muchos métodos para mejorarla. El primero que se nos viene a la mente es usar un algoritmo de reducción de ruido para el ruido y una base de datos de los distintos lentes para el tema del viñeteo, pero… el primero siempre elimina información de la foto y el segundo no puede adivinar si la lente estaba sucia, o si estaba puesto un filtro, etc.

Entonces lo que se les ocurrió a algunas personas inteligentes fue: "si tuviese una foto del ruido nada mas, y RESTO la misma a la foto original, ¡me va a quedar la original sin el ruido!"

¿Se entiende la idea? Si logamos tener una foto donde solo tengo el ruido por calentamiento del sensor, otra con el ruido eléctrico de los convertidores DD y otra con el viñeteo y suciedades varias y estas tres fotos las resto de la foto que quiero tratar, elimino los tres problemas mayores!

De eso se tratan los Darks, los flats y los bias.

Pero antes, tenemos que ver otra cosa para entenderlos.

En el índice me acabo de dar cuenta que el apilado lo íbamos a ver después, pero lo vamos a adelantar, por lo menos una parte, ya que si no entendemos que hace, no podemos entender que es un "master dark" un "master flat" o un "master bias"

El ruido que mas se nos presenta en las fotografías es el gaussiano, es el que mas se nota pero tenemos la suerte de que es ALEATORIO, osea, si saco dos fotos iguales y las comparo, las dos van a tener casi el mismo nivel de ruido, pero el ruido va a estar distribuido de forma DISTINTA.

¿Que pasa con la información de la foto, osea, lo que nos interesa? En las dos fotos va a ser exactamente igual o casi, ya que la información no es aleatoria (Sino no existirían los libros ni las cámaras fotográficas, ni nada ordenado ¡toma esto entropía!)

Ejemplo: Pongo la cámara en un trípode y le saco una foto a una casa, después otra sin tocar nada, las dos fotos de la casa van a ser iguales, pero si vemos bien las fotos, el ruido en ambas no es igual, se DISTRIBUYE de forma distinta.

Este es el quid de la cuestión:

Agarro esas dos fotos iguales y las sumo, pero previamente reduzco la exposición de cada una a la mitad ¿Qué obtengo? Pues una foto igual a las originales, pero… La información quedó igual ya que en ambas fotos coincidían los pixeles exactamente. ¿Qué paso con el ruido? Al ser aleatorio, cuando sumamos las fotos no coinciden exactamente los pixeles de ruido, pero… HEMOS REDUCIDO EL BRILLO A LA MITAD con lo cual, i jel ruido se reduce a la mitad!!! ¿se entiende? La información se suma, pero el ruido al ser aleatorio se resta ¿Cuánto? Un 50% en dos fotos.

Ahora decimos, esto es genial, ¡reduzcamos el ruido a cero! Como muchos ya se imaginaran, esto es imposible, pero nos podemos acercar mucho:

Si saco cuatro fotos, le reduzco el brillo a la mitad a todas, sumo dos por un lado y dos por el otro, al los resultados le vuelvo a reducir el brillo a la mitad y hago el procedimiento de nuevo, reduje el ruido total un 75%, si hago lo mismo con 8 fotos (4 grupos de 2, luego dos grupos de 2 y finalmente las dos restantes) reduzco un 87.5% el ruido, y con 16 un 93.75% y con 32 un….

En fin, cada vez que duplicamos la cantidad de fotos que sumamos, el ruido se reduce un 50% del valor anterior (si todos fuéramos matemáticos esto sería 1000 veces mas fácil de explicar).

Este proceso de sumar fotos reduciendo la exposición es el famoso APILADO.

¿Se dan cuenta lo mágico que es esto? Si la imagen que quiero sacar es estática o sigue un patrón que puedo copiar (como el cielo) ¡puedo reducir el ruido todo lo que quiera!

En realidad, lo que estamos haciendo es aumentar la relación SEÑAL-RUIDO de la imagen. Que quede esto claro por que es IMPORTANTISIMO. ¿por qué? En una foto normal, supongamos un retrato o algo sacado de día, la señal es altísima (exposición correcta) en relación al ruido, esto significa básicamente que el ruido no se ve y como la imagen ya esta correctamente expuesta, no nos interesa bajar el nivel del ruido.

Pero ahora vamos a la fotografía nocturna, donde normalmente tenemos una parte bien expuesta (la composición de la tierra, casas, edificios, árboles y todo lo que su imaginación pueda meter en la foto) y el cielo, pero que pasa, el cielo cuando sacamos la foto siempre esta enormemente SUB-EXPUESTO excepto las estrellas mas brillantes, todo se ve apenas, ¿Qué pasa si queremos levantar la expo de este cielo para mejorar la imagen? Pues también levantamos el ruido… ya que la relación señal ruido es baja. Por eso en fotografía nocturna nos interesa reducir el ruido a valores ínfimos, por que cuando levantemos detalles, vamos a levantar ruido que antes no se veía (ni hablar si ya se veía sin levantar nada).

¿Se entendió todo hasta ahora?

Les recomiendo hacer un pausa y si es posible releer todo, ya que ahora vamos a ver un tema un poco mas complicado.

Como ya dijimos, el ruido gaussiano es aleatorio y lo reducimos apilando fotos, pero ¿Qué pasa con los otros ruidos?

El ruido por calentamiento del sensor, suponiendo que la temperatura ambiente no cambia mucho entre toma y toma es siempre IGUAL, por lo que apilando no lo eliminamos. ¿Qué podemos hacer? Hacer una foto de este ruido solamente y esta la restamos a la original, esta foto se llama DARK.

El dark es una foto que solo contiene el ruido por calentamiento y además, los hots pixels de la cámara que suelen ser los mismos siempre. ¿cómo se hace un dark? Es muy fácil:

Sacamos la foto que nos interesaba o el grupo de fotos iguales (si, ya somos expertos y sacamos 128 fotos), dejamos la cámara tal cual esta y PONEMOS LA TAPA AL OBJETIVO osea, la cámara va ver todo negro, es completamente necesario que la cámara este en manual, ya que los valores de tiempo de exposición e ISO no cambien. En pocas palabras, vamos a hacer la misma foto pero con la tapa puesta ¿Qué logamos con esto?

# LA INFORMACIÓN DESAPARECIÓ PERO EL RUIDO SIGUE

Osea, logamos lo que buscábamos, una foto del ruido solo pero sin imagen, ¿simple no? No crean…

Esta es una foto como cualquier otra, por lo que... ¡¡¡TIENE RUIDO GAUSSIANO!!!! Así que, al restarla a la imagen original, restamos el ruido por calentamiento y los hots pixels, pero sumamos ruido gaussiano, seguimos igual…

Me imagino que los súper inteligentes usuarios ya se dieron cuenta de la solución… ¡APILAR DARKS! El ruido gaussiano es aleatorio, también en el dark, por lo que, para tener un dark que solo tenga el ruido que nos interesa, hay que apilarlo como con las imágenes para eliminarle el ruido gaussiano. Al apilado de darks se le llama "master dark"

Así que, para sacar una foto sin ruido gaussiano ni ruido por calentamiento, tenemos que hacer dos apilados, si sacamos 32 fotos para apilar, vamos a tener que sacar 32 darks o 64, para que cuando restemos este a la imagen, no sumemos ruido ¿se entiende?

Vamos por el ruido electrónico:

El mismo se genera en los circuitos de la cámara (normalmente en los convertidores DD) ya sabemos la teoría, ¿Cómo hacemos una imagen que solo tenga el ruido electrónico para restarlo?

Mas simple todavía: ponemos la tapa para que no tengamos la imagen, dejamos el ISO como sacamos la imagen (nos interesa el ruido electrónico al ISO que tomamos la imagen) pero AUMENTAMOS LA VELOCIDAD DE OBTURACIÓN hasta donde podamos 1/4000 o 1/8000, con esto, el sensor ni se calienta, por lo que la imagen contiene solo el ruido que generan los circuitos (que ojo, es bastante).

Esta imagen se llama BIAS. Al igual que la anterior, al sacar un bias metemos ruido gaussiano, por lo que tenemos que apilar bias….si… ya se que es tedioso, para una sola imagen final ya disparamos como 200 fotos, ¡y encima falta! Al apilado de bias se le llama… si, adivinaron "master bias"

Vámos con el último, ¿Cómo corregimos el viñeteo y la suciedad que pueda causar variaciones en la exposición de la imagen?

Igual que siempre, hay que buscar sacar una imagen que no contenga la información de la foto en si y solo tenga viñeteo.

¿Cómo lo podemos hacer? De noche lo que se usa es una "soft box" una caja de luz que tiene una superficie perfectamente iluminada sin variaciones de brillo, si sacamos una foto a esta "superficie perfectamente blanca" la imagen va a contener la información del viñeteo.

Esto seguro lo han visto, en todas las páginas de comparaciones de lentes hay imágenes de cómo viñetéa una lente:

## **eno5.jpg (imagen no disponible**

Otra forma es sacarle una foto al cielo bien despejado, el histograma tiene que quedar al medio.

Esta imagen se llama FLAT.

Como siempre, esta imagen también contiene ruido gaussiano, por lo que tenemos que hacer un apilado de flats, el resultado un "master flat".

Acá no importa el color, el programa de apilado solo utiliza el cambio de brillo en la imagen para calibrar nuestra foto final.

Resumiendo, ahora no vamos a ir al campo y a encuadrar, disparar varias veces y listo, ahora vamos a armar la montura, poner el telescopio con un ocular reticulado, ponerlo en estación, sacar el telescopio si no lo vamos a usar como objetivo, poner la cámara, enfocar perfectamente a infinito, encuadrar, disparar por lo menos 32 fotos para apilar, luego 32 darks (se demora lo mismo que con las fotos ya que la velocidad de obturación debe ser la misma), 32 bías y 32 flats. Y si queremos una foto nueva con otro encuadre, debemos hacer todo de nuevo, por que si cambió la temperatura 5 o 6° o cambiamos el ISO, ya los darks, flats y bias que hicimos no nos sirven. ¿lindo no? Por eso es que, en una noche, se pueden llevar una o a lo sumo dos fotos, por que es muchísimo trabajo, pero esa foto que se llevan, es excelente.

Vamos con el último punto, ¿Cuál es el ISO óptimo entonces? Depende de muchos parámetros, pero principalmente de dos:

Error periódico de la montura y calentamiento del sensor.

El error periódico ya lo vimos, por mas precisa que fue nuestra puesta en estación, de a poco el telescopio se va corriendo, supongamos que estamos sacando con un tele de focal 1000mm, por lo que solo tenemos 30´´ de buen seguimiento, si el tele es un f/5 y están sacando una nebulosa brillante, seguramente el iso para que salga bien expuesta es 800 o 1600. Si es una galaxia, podemos estirar a 3200 para que salga correctamente visible. Pero, si vamos a hacer campos amplios con gran angular, donde podemos obturar 5 o mas minutos, entonces para lograr una correcta exposición podemos reducir el ISO a 400 o 200, total, acá lo que nos sobra es tiempo, ¿Por qué bajamos el ISO si dijimos que el ruido no tiene nada que ver con el mismo? Por que sino la foto se quema osea, reducimos el ISO para poder AUMENTAR EL TIEMPO DE EXPOSICIÓN y con esto, reducir el ruido.

Pero acá tenemos otro problema, en invierno con 5 o 0° C el sensor ni se entera que esta funcionando y se mantiene fresco, pero si la temperatura ambiente sube a unos 18 o 20°… estamos en problemas, en fotografía convencional no se nota ya que la relación señal-ruido térmico es muy grande, pero en cielos, que casi todo es negro, con 5´´ de obturación seguramente les salgan franjas rojas en las fotos, si bien las mismas se pueden reducir con los darks, son complicadas de sacar, así que acá metemos otra variante en la ecuación, para reducir el ruido conviene aumentar el tiempo de exposición, pero ahora si lo aumento ¡METO OTRO RUIDO! ¿Cómo lo solucionamos?: Simple, aumentamos el ISO y disparamos mas cuadros de menos tiempo.

Para que tengan una idea, en una noche calurosa tanto con la d5100 como con la d3100, el calentamiento de sensor era tal, que en solo podía obturar 3 minutos.

Ahora estoy probando una d7000 y parece comportase mejor (el sensor es el mismo que el de la d5100, pero parece que esta acoplado a algún disipador.).

Si entendieron muy bien todo lo anterior y tienen ganas de ampliar un poco mas sobre el tema, les recomiendo leer el siguiente link:

#### [http://www.espacioprofundo.com.ar/verar ... \\_DSLR.html](http://www.espacioprofundo.com.ar/verarticulo/Sobre_la_Mejor_Combinacion_de_ISO_y_Tiempo_de_Subexposicion_en_Astrofotografia__con_Camaras_DSLR.html)

En el mismo se explica con detalle y una buena cantidad de matemática lo explicado anteriormente del ruido vs ISO, pero tienen la ventaja que, sacando unos parámetros del sensor de la cámara (que con complicados de conseguir) podemos sacar cual es el ISO óptimo, osea, el que mete menos ruido electrónico.

Para cerrar el tema y capítulo, ya sabemos que cada cámara tiene un valor de ISO donde el ruido eléctrico es mínimo, normalmente anda entre ISO 400 y 1600, si podemos disparar en esos ISOS es lo ideal, pero, hay un ruido que se nota mas y es cuando falta tiempo de integración de la imagen, por lo que, si bien bajando el ISO es posible que metamos mas ruido eléctrico (casi nada pero bue.. hay que citarlo) podemos aumentar el tiempo de exposición y bajar el ruido gral de la foto.

# **Parte 4:-Apilado de fotos, que es, por que se hace y que se logra… ha... como se hace.**

Ya adelantamos que es el apilado de fotos y por que se hace, que se logra, también lo sabemos, pero no todo.

Vimos que lo mas importante del apilado es aumentar la relación señal-ruido, dejando la señal siempre al mismo valor pero reduciendo el ruido, pero ¿la señal, queda exactamente igual? Vamos a ver que no:

Si son fotos donde la señal, osea, lo que nos interesa de la foto esta bien expuesta, después del apilado casi no van a haber cambios, pero en las partes que están muy sub-expuestas o con cierta falta de contraste (el cielo por ejemplo), vamos a ver que tenemos una impresionante mejora de nitidez y contraste de la imagen, ahora no solo estamos reduciendo el ruido, estamos mejorando también la foto en gral. con una mejora de nitidez y contraste.

#### ¿Por qué pasa esto?

Dado que el cielo no es tan estático como lo vemos, sino que, gracias a las turbulencias atmosféricas el mismo cambia (vean una estrella fija y van a ver que titilea, si es poco luminosa a veces llega a desaparecer, etc.) si disparamos una sola foto estos defectos se van a notar dando una perdida de contraste y un "esfuminado" alrededor de las estrellas, y ese esfuminado alrededor de la zona de gases (nebulosas, galaxias, etc.) no se nota mucho (es todo nubosidad) pero esta generando una perdida de contraste gral. Con el apilado lo que sucedes es lo mismo que con el ruido, dado que las turbulencias atmosféricas son aleatorias, al apilarlas restamos su efecto cuando la imagen se suma, si, ya adivinaron, exactamente igual que con el ruido, así que, cuanto mas fotos sacamos, mas ganancias de detalle tenemos en la foto, en una vía Láctea se nota poco ya que al ser tan angular, la turbulencia es chica en comparación a los pixeles. Pero si estamos usando un teleobjetivo, la turbulencia se nota y mucho, la ganancia de detalle al apilar es enorme.

Vamos al grano, todo esto es muy lindo, pero ¿es fácil apilar fotos o es un trabajo tortuoso? La realidad es que la parte del apilado es la más simple, ya que se hace todo solo. Poner la montura en estación es difícil (muy difícil si nunca lo hicieron), encuadrar con una montura ecuatorial es difícil (cuando vean como son de anti-naturales los movimientos me van a entender, uno quiere subir el cuadro y la montura te lo mueve la izq, quieres bajar y no puedes, etc.), disparar 200 o mas fotos para lograr solo una, aguantando el sueño, el frío, etc… es difícil, el resultado final necesita mucho post-procesado, pero eso lo veremos mas adelante en la última parte del tutorial y el mismo, es complejo por lo tanto… difícil, pero el apilado, ¡es fácil! (Por fin una buena jeje).

El programa que recomiendo es Deep star stacker, es completamente gratuito, hay mejores, pero como son pagos y no me gusta hacer publicidad gratis, vamos a hacer el tutorial con este (que hace todo además).

Lo bajan en español desde acá:

<http://deepskystacker.free.fr/spanish/index.html>

Toda la parte 4 está resumida en el excelente MANUAL DEL PROGRAMA, así que léanlo, vamos de nuevo, LEANLO, esta explicado de forma súper simple y esta en español, acá vamos a ver algunos puntos a grandes rasgos para que lo puedan comenzar a usar, y como siempre si quedan dudas, lo vemos a través del post.

Cuando abren el programa, aparece algo así:

## **3afu.jpg (imagen no disponible)**

Vamos a ver que hace cada botón:

De arriba a la izquierda hacia abajo:

En rojo "Abrir archivos de imagen" tocamos este botón y buscamos las fotos que queremos apilar, el programa lee todos los RAW, así que no hace falta transformar nada a TIFF, seleccionamos todas las fotos (ojo solo las fotos de imagen, sin darks ni bias ni flats) y le damos aceptar, en la parte de abajo se van a ver todas las fotos, debemos tildarlas todas.

Abajo están los botones para abrir los correspondientes archivos de darks, flats y bias, los pasos son iguales, tocamos "archivos dark" seleccionamos, etc.

IMPORTANTE: el programa a los bias los llama OFFSET y también permite apilar otro tipo de archivo llamado "dark flat" dado que su incidencia es mínima en el resultado final, no los vamos a ver, y créanme, casi nadie los usa (si les interesa saber que son en el manual esta explicado con lujo de detalles).

Lo que sigue "abrir una lista de archivos, guardar una lista de archivos, limpiar" no lo usamos.

El cuadro que sigue tampoco lo usamos mas que "seleccionar todo" si no tienen ganas de tildar foto por foto en el listado inferior (la parte blanca en la foto de arriba).

En el tercer cuadro solo vamos a usar la opción en rojo "Registrar imágenes seleccionadas" ya que con esta opción, luego de la configuración, se pone a apilar solo.

Acá les dejo un ejemplo de cómo queda el programa con dos imágenes cargadas, dos darks, dos flats, y dos bias:

## **97so.jpg (imagen no disponible)**

La imagen que cargué es la de la Vía Láctea, como ven en el listado de abajo están los detalles de cada foto, y arriba apareció la imagen del cuadro seleccionado.

Ha me olvidaba, a los cuadros de información, que hasta ahora los llamamos simplemente "foto que nos interesa" en realidad se les llama "LIGHT"

Mas de uno ya estará pensando, si esta seleccionado un Light, en el cuadro de arriba deberíamos ver la Vía Láctea ¿Por qué apenas divisamos algunas estrellas? Esto es por que nuestra cámara trabaja a 12 o 14bit y el programa va a darnos una impresionante imagen a ¡32bit! Con lo cual, lo que estaba bien expuesto a 12 bit, a 32 esta totalmente sub-expuesto, la mejor analogía que se me ocurre es la siguiente:

Tienen un vaso, el diámetro de la base son la cantidad de bits osea, a mas bits mas ancho, y la altura es la exposición de la imagen, llenan un vaso de 14bit de ancho, el agua llegó a determinada altura, ahora ese vaso lo vuelcan dentro de otro de base 32 bits ¿Qué paso con la altura que llega el agua? Disminuye ya que la base es mas ancha.

En la realidad sucede algo completamente distinto pero quiero que capten la idea, con 32 bits tenemos un RANGO MUCHO MAYOR para jugar con la expo.

Si quieren ver la imagen en DSS (abreviación de Deep Star Stacker que vamos a empezar a usar) simplemente muevan el dial de arriba a la derecha hacia el cuadradito blanco, esto no sirve de nada ya que la imagen que sale de DSS una vez apilada, es a simple vista casi todo negro y completamente DESATURADO DE COLOR como veremos después, cambiar la vista previa no cambia el resultado final.

## Sigamos:

En el cuadro opciones no hay que tocar nada, con Nikon no tenemos problemas con el color de las imágenes y el interpolado no lo vamos a usar, el balance de blancos conviene dejar el de la cámara, así que en pocas palabras, como viene por defecto, esta perfecto.

En el cuadro de "procesando" tampoco tocamos nada, excepto el botón "guardar la imagen a un archivo" cuando termine de apilar.

Una vez que seleccionamos las fotos, tocamos "registrar imágenes seleccionadas" aparece el siguiente cuadro:

## **eefe.jpg (imagen no disponible)**

Como vemos, sale un cuadro verde que nos indica que hemos cargado archivos darks, flats y bias y por defecto salen tres opciones seleccionadas:

"registrar imágenes ya registradas" si ya hicieron un apilado y no les gusto como quedo, si esta este tilde seleccionado, al re-apilar arranca de cero. Déjenlo así.

"Detección automática de Hot píxel" creo que no hace falta aclarar que hace.

"Apilar luego de registrar", una vez que registra todas las fotos, las apila y nos da la imagen final (por eso no hace falta ir a otras opciones de acá hacemos todo)

Abajo sale un cuadro que dice "seleccionar el mejor XX% de las fotos y apilarlas.

Esto es muy importante, dado que la atmósfera es turbulenta, o paso una nube muy tenue que no vimos de noche, etc. Unos Lights (supongo que ya saben lo que son jeje) podrían haber quedado mal, esto DSS lo detecta, por lo que si sacamos 100 fotos y le decimos que solo use el 80% mejor, solo va a usar las mejores 80 fotos y el resto no las apila, si tenemos muy pocas fotos, no queda otra que usar el 100%, pero si tienen muchísimas, conviene ponerlo en 90% o 80% ya que el programa detecta un montón de cosas que a simple vista no vemos.

Abajo hay dos botones, "ajustes recomendados" y "parámetros de apilado"

En parámetros de apilado esta como va a centrar cada imagen, como va a apilar los ligths, los darks, los bias, etc. La realidad es que, no vamos a tocar nada para empezar, ya que en "ajustes recomendados" el programa nos dice que tenemos que hacer en base al tipo y cantidad de fotos y lo mejor de todo es que desde esta misma recomendación ¡podemos cambiar todo!

De nada sirve ahora la diferencia entre un apilado "promedio" que uno "media" o uno "Recortado Kappa-Sigma" si nunca apilamos antes, primero apilemos algunas fotos y después, en el manual de DSS ven que diferencia tienen un tipo de apilado con otro.

Veamos la pantalla de "ajustes recomendados":

## **53fc.jpg (imagen no disponible)**

Esto es muy simple, los parámetros que ya están bien por defecto salen en verde, y los que están mal o tenemos dos opciones correctas, salen en rojo, debajo sale un link en azul, si cliclean el link automáticamente en opciones se cambia el valor, lo que tenemos que buscar en esta pantalla es que este todo verde (excepto las opciones donde hay dos correctas que podemos usar una u otra y la opción que dice "Si esta procesando imágenes narrowband (Especialmente Halfa)" que la tenemos que dejar sin tocar), si ya esta todo bien le damos "aceptar" y volvemos a la pantalla anterior.

Volvemos a tocar "aceptar" y ¡listo! Comienza a apilar.

Y ahora la parte aburrida, el apilado es una de las tareas mas demandantes de CPU en la PC, yo antes tenía un athlon 64 mononuclo y para hacer un apilado de 200 fotos a 14mp, podía estar toda la noche, si, toda la noche, tanto sufrí con esto que actualice la PC solo por este programa (en realidad también por Photoshop) Ahora con un i5 Sandy Bridge de 4 núcleos algo overclockeado, hago el mismo apilado en 20 minutos, osea, sigue sin ser algo rapidísimo pero por lo menos, si no nos gusto algo en el apilado, en menos de media hora estamos apilando de nuevo y no al otro día. El programa no es muy demandante de memoria RAM como lo es Photoshop con muchas capas activas, con 2gb sobra si manejamos imágenes de menos de 20mp.

El programa de apilado termina y aparece algo así:

## **tv7z.jpg (imagen no disponible)**

Como los Ligth´s tenían buena expo, se llega a notar algo de la Vía Láctea, pero no se asusten si la imagen que sacan es completamente negra, es normal, se ve negra como esta en un archivo de 32bits, la información esta ahí, es cuestión de sacarla a la vista con un programa de edición.

En fin, una vez que tenemos esta pantalla tocamos "Guardar la imagen a un archivo", seleccionamos "agregar los ajustes en la imagen guardada pero no aplicarlos" y listo, ¡guardamos nuestro apilado! En formato TIFF.

Al momento de guardar, vamos a seleccionar la opción TIFF y seleccionamos "16 bit/ch" (16bits de color por cada canal) ya que es un formato que lee casi cualquier programa de edición.

Con esto ya aprendimos de forma básica pero muy potente a apilar, ¿simple no? Luego una vez que les pique el gusanillo van a adentrarse mas en el programa, la verdad es que no hay mucho mas para hacer ya que "ajustes recomendados" siempre da en la tecla, pero tal vez quieran saber mas profundamente como esta apilando el programa.

# **Parte 5:-Otras aberraciones: objetivos y diafragmas óptimos**

Ya estamos llegando al final del tutorial y ahora nos toca la parte mas corta, pero no menos importante para luego llegar al punto 6 que es el mas difícil de explicar ya que cada foto es un mundo y se post-procesa de manera distinta, por lo que, la idea es dar un pantallazo de lo que buscamos y que herramientas usamos para lograrlo.

Así que bueno, vamos a lo nuestro.

Todos saben que los distintos objetivos tienen distintas aberraciones ópticas, y es más, en un mismo objetivo, las aberraciones pueden cambiar modificando el diafragma o el zoom en caso de no ser de focal fija, osea, es un tema muy variable y un objetivo puede tener un rendimiento excelente en determinado diafragma y pésimo en otro. No vamos a hablar de pérdida de resolución por difracción y esas cosas que las sabe todo el mundo, sino como elegir un objetivo en general y por supuesto, lo vamos a orientar a fotografía nocturna.

Las aberraciones mas conocidas son:

- **Viñeteo**
- **Distorsión geométrica**
- **Aberración esférica**
- **Aberración cromática**
- **Coma**
- **Perdida de contraste y resolución**

Hay aberraciones como la coma, que en fotografía convencional ni se citan ya que normalmente no se nota por más zoom que le metamos a la foto, pero, que en caso de fotos del cielo ¡son las que mas se notan! Por eso, si vamos a comprar un objetivo específico para cielo, hay que mirar cosas que normalmente no miramos en las especificaciones de un objetivo (y que normalmente cuesta encontrarlas).

Vamos a hacer una rápida explicación de que es cada distorsión y como inciden en nuestra elección de objetivos:

Viñeteo: todos sabemos que es: como afecta el lente a la exposición en la foto, normalmente se da en forma circular y hace que en las esquinas y bordes de las fotos estén menos expuestas. ¿Hay que verlo para elegir un objetivo? ¡NO!

Dado que ya somos expertos en la materia, sabemos que podemos corregir rápidamente el viñeteo de cualquier foto con un flat, ya sea un retrato o una foto del cielo y si no queremos hacer un flat, casi todos los editores tienen herramientas para calibrarlo.

Distorsión geométrica: Esta también es muy conocida y es en que cantidad deforma la geometría el objetivo, osea, en que medida las líneas rectas se ven rectas en la foto, es una distorsión que por lo general no se nota, pero cuando se nota… nos arruina la foto, un horizonte curvo o con forma de bigote es terrible para cualquier fotógrafo, pero por suerte, también es corregible por software, así que ¿hay que fijarse en esta distorsión a la hora de elegir un objetivo? Depende…

Si sacamos muchas fotos de arquitectura… y es medio aburrido tener que ponerse a corregir la distorsión geométrica en cada foto que sacamos, además, hay distorsiones como la de bigote que son muy complejas de sacar. En este caso si, es un dato relevante a la hora de elegir un objetivo.

Si sacamos todo tipo de fotografía… ya no es tan importante, cada tanto cuando tengamos un horizonte curvo o líneas que se "mueven" lo corregimos y listo, no nos va a llevar mucho tiempo.

Si vamos a usarlo solo para astrofotografía… Es la distorsión menos importante de todas, osea, ni la vean, en el cielo no hay ninguna referencia, podemos estar viendo todo súper distorsionado y se va ver igual de bien que una foto calibrada…

Aberración esférica: este tipo de aberración no se da mucho en objetivos y se confunde con otra, pero hay que citarla, la misma se debe a que líneas paralelas que pasan por una lente o espejo de curvatura esférica (la mas simple de hacer, por eso casi todas las lentes son así) no convergen en un mismo punto como lo harían si la curvatura fuera parabólica (menos simétrica y mas complicada de realizar), lo podemos ver en esta imagen:

Pero ahora viene el problema mayor, cada color tiene una longitud de onda determinada, y no todas las longitudes de onda refractan o se reflejan igual, por lo que, no solo la información que viene de los bordes de lente esta fuera de foco, ¡sino que no todos los colores enfocan igual! Si enfocamos un color, otro se desefoca… Como les dije, en fotografía convencional esto se nota poco y por lo general se confunde con aberración cromática, ya que, el halo rojo o púrpura que suele verse en la foto puede deberse a esta aberración (al estar fuera de foco el color tiene un área mas grade que la parte enfocada y queda como un halo de color alrededor de la imagen) o a la mas general aberración CROMATICA que ya veremos.

Como les dije, este dato casi no se consigue y si se consigue, suele confundirse con la siguiente aberración ¿es importante para elegir un objetivo? Lo vamos a ver ahora…

Aberración cromática: Es la aberración mas conocida de todas, se genera ya que la luz difracta de forma distinta en un medio dependiendo de la longitud de onda, eso causa que los distintos colores no estén en foco haciendo el mismo efecto que la aberración esférica, pero, como en todas las páginas de reviews no saben discriminar si es un tipo u otro, solo vamos a analizar la aberración cromática ya que dice lo mismo, analizando solo esta, sabemos que tan bien se comporta el objetivo en distorsión esférica.

Acá un gráfico que ayuda a entenderla:

## **1cl.gif (imagen no disponible)**

Óptimamente es fácil de corregir, pero caro, si usamos lentes con distinto grado de difracción, podemos hacer converger todos los rayos en un solo punto, acá les paso un arreglo ACROMÁTICO:

## **9gb0.jpg (imagen no disponible)**

Como ven, corrige dos colores y uno sigue fuera de foco (Verde).

Una lente con tres lentes para corregir todos los colores se llama APOCROMATICA, en realidad no importan la cantidad de lentes sino cuan corregido esta el lente, (seguramente han visto lentes que dicen "APO" o "ED", esto significa que están corregidos todos los colores, aunque después los usemos y tengan aberración cromática, osea, nos mienten…

En fin, el problema de esta aberración son los halos rojos, púrpura, azules, etc. Que genera en los bordes de las imágenes. ¿Cuan de importante es esto para fotografía?

En fotografía convencional, es importante pero no es lo mas importante ¿por qué? Que que se puede solucionar vía Soft de una manera muy eficaz, no queda perfecto, pero casi, de nuevo, es engorroso ponerse foto por foto a solucionar la aberración cromática pero como por lo general no se nota a menos que haya algo brillante y contrastado… pero…

¡El cielo es los más contrastado! Estrellas brillantes en un fondo negro, esto es muy muy problemático para la aberración cromática, por poca que tenga el objetivo, se nota y mucho! Por eso, si vamos a elegir un lente para fotografiar el cielo, conviene que tenga la menor aberración cromática posible, si bien es corregible, se da la coincidencia de que el color de las estrellas suele coincidir con el de la aberración, así que, a menos que queramos un cielo con todas las estrellas blancas, conviene que no tengamos mucha aberración cromática.

Coma: Otra aberración que no se nota por lo gral en fotografía convencional, pero en fotos del cielo se nota un montón. La coma es una aberración que hace que las estrellas en las esquinas y bordes de la imagen, salgan como guiones o "trazos" apuntando hacia el centro, si vemos una esquina, parecería que hay deriva, pero si vemos la otra ¡la deriva es para el otro lado! Todos los trazoestrella apuntan hacia el centro.

Esta aberración no es muy común en objetivos pero si en telescopios, de todas formas, por lo menos en los objetivos que he usado, todos presentan algo de coma y es mucho mas presente en full-frame.

Una forma de solucionarla es usar objetivos para full-frame en APC-S de esta forma casi no vamos a tener coma.

La coma no se puede solucionar por soft, así que si esta presente, lo único que podemos hacer es cropear la imagen.

Perdida de contraste y resolución: Acá esta el verdadero punto de los objetivos, como vimos antes, casi todas las aberraciones se pueden corregir en mayor o menor medida, pero, una mal MTF no, si bien una mascara de enfoque bien puesta mejora la MTF, no hace milagros, por lo que, para cualquier tipo de fotografía, conviene tener una lente lo mas nítida posible en la mayor cantidad de diafragmas posible y si es zoom, en el mejor rango posible.

Y acá viene un tema importantísimo LA VERSATILIDAD DEL OBJETIVO, todos conocen el famoso "punto dulce" de los objetivos, donde el lente mejor se comporta, ¿Qué significa esto? Que ahí las distorsiones son mínimas y la resolución es máxima, pero el tema es que, si el punto dulce es muy acotado, la lente deja de ser versátil.

Por dar un ejemplo: Todos conocen el famoso lente kit 18-55mm f3.5-5.6 vr, es un buen lente en gral, mas si consideramos que básicamente no los regalan, ¿pero que tiene de interesante este lente? Tiene uno de los puntos dulces mas fuertes del mercado:

Entre 24mm y 35mm y cerrando el diafragma a f/8, casi no tiene distorsión geométrica, casi no tiene aberración cromática, no viñetea y encima, tiene una resolución endiabladamente buena. Pero, si movemos el diafragma a f/5.6 o menos, ya la resolución baja considerablemente, esto le resta versatilidad al lente. Yo el kit ni lo usaba en 18 o 55mm, ya que la pérdida era importante.

Otro ejemplo es el famoso 50mm f1.8D, que a f/7.1 tiene un contraste (MTF50) endiablado, dando imágenes realmente impresionantes, pero ¿Qué pasa a f/5.6 o 4 o menos? SIGUE DANDO BUENAS IMÁGENES, no tan perfectas como a f/7.1 pero similares, con lo cual, es muy versátil.

Por lo general los objetivos baratos en el punto dulce no tienen nada que envidiarles a los caros, pero los caros (o buenos, hay baratos también) tienen un punto dulce mucho mas amplio con lo cual, son mas versátiles, todo esto sin tener en cuenta el desenfoque de fondo y profundidad de campo que depende del diafragma, o lo luminosos que son para sacar fotos sin trípode o cuando necesitamos altas velocidades de obturación. En fin, son muchos los puntos que hay que ver.

## Para finalizar ¿Qué focal conviene para astrofotografía? En pocas palabras TODAS

Con un 10 o 15mm vamos a hacer impresionantes campos amplios, con composiciones increíbles. Con un 35 o 50mm podemos sacar constelaciones enteras, como Orion o el centro galáctico. Con 100 a 150mm tenemos grandes grupos de nebulosas y composiciones hermosas del cielo, con 300mm ya podemos sacar nebulosas grandes puntuales, con 750 mm ya sacamos de todo, nebulosas, cúmulos globulares, abiertos, galaxias, cúmulos de galaxias… en fin, hay millones de cosas en el cielo para todas las focales y todas son interesantes, por eso les recomiendo que se acerquen a algún grupo de astrónomos aficionados para que puedan interiorizarse un poco y seguro, les pica el gusanillo por la astrofotografía.

Pero volvamos al post.

Vimos que los objetivos por lo general tienen su punto dulce, pero en fotografía nocturna no muchas veces nos sirve, de nada sirve un objetivo que a f/10 se comporta de maravilla si después tenemos que obturar 30 minutos para lograr lo mismo que a f/4 tardaríamos muchísimo menos…

Yo recomiendo que busquen en fotografía del cielo, el diafragma que de mejores valores de aberración cromática y que no eleve mucho los tiempos de exposición. Por lo general f/4 o f/5.6 andan bien, la foto de la Vía Láctea que subí mas arriba la saque con el lente kit 18-55 VR a 18mm y a f/5.6, muy lejos del punto dulce, sin embargo, como en este tipo de fotografía la resolución no es tan importante, la distorsión geométrica no importa y en 18mm da excelentes valores de aberración cromática (que igual se nota, ojo) la foto salió bien, cuando en estos mismos settings en un paisaje seguramente notaríamos muchas aberraciones…

Así que, con esto dejamos finalizado el punto 5 para entrar en el punto final el cual, para mi va a ser el mas complejo de explicar ya que, hasta ahora ha sido todo objetivo, ciencia y método científico, no hay muchas vueltas que darle, en una mtf50 no hay poesía ni gustos, si este lente es mejor que este punto, no hay discusión, el apilado es así y no hay otra, pero… en edición entra el gusto de por medio, y cada foto es un mundo, por lo tanto es SUGESTIVO.

De todas formas, hay tendencias (creo que todos preferimos el cielo negro y no verde…) y técnicas que ayudan a mejorar el cielo ya sea de un apilado, como de una foto simple.

# **Parte 6:-Post-procesado**

Hemos llegado a la última parte del tutorial y por suerte, la mas común para todos ya que casi todos manejamos herramientas de procesado de imágenes. Lamentablemente, para este tipo de fotografía no he encontrado ninguna herramienta gratuita, personalmente uso Photoshop (cualquiera de sus versiones sirve), lo importante es que nos deje manejar capas ya que esto es IMPRESINDIBLE a la hora de editar fotos nocturnas, ¿por qué? Por que al ser tan grande la diferencia de exposición entre zonas, es imposible aplicarle a la imagen en general algo para corregir una parte y no empeorar otra.

Otra aclaración es que este, es un tutorial de fotografía nocturnas y generales, NO ES un tutorial de Photoshop, por lo que supongo que conocen todas sus herramientas y la realidad es que si no las conocen, hasta en Youtube hay mil videos de como usar cada una de ellas. Este es un programa muy amplio y cada foto nocturna es un mundo, así que voy a intentar dar los parámetros importantes a la hora de editar y que uso para hacerlo.

Y por último, como ya vieron, si queremos sacar un muy buen cielo, hace falta toda una noche de trabajo, bueno, el procesado es igual, es muy tedioso y lleva muchas horas, acá el que le gusta sacar muchas fotos en poco tiempo esta muerto si busca buenos resultados, hay que tomarse las cosas con calma, yo he estado días buscando que una foto quede mejor, en otros casos con una o dos horas alcanza, pero, nunca vamos a agarrar un apilado y lo vamos a dejar espectacular en 5 minutos… Avisados están ya que es muy frustrante por ejemplo, levantar la Vía Lactea y que aparezcan los bordes rojos del calentamiento del sensor… o que quieran darle color a cierta zona y las estrellas que son miles pierdan color por clipping.

Vamos al grano:

Ya vimos que un Light tiene este aspecto si tenemos apenas un poco de contaminación lumínica:

## **92l3.jpg (imagen no disponible)**

Que después del apilado tenemos algo así:

**tv7z.jpg (imagen no disponible)**

Pero que el resultado final es este:

imagen original:<https://www.flickr.com/photos/juanfilas/9021972582/>

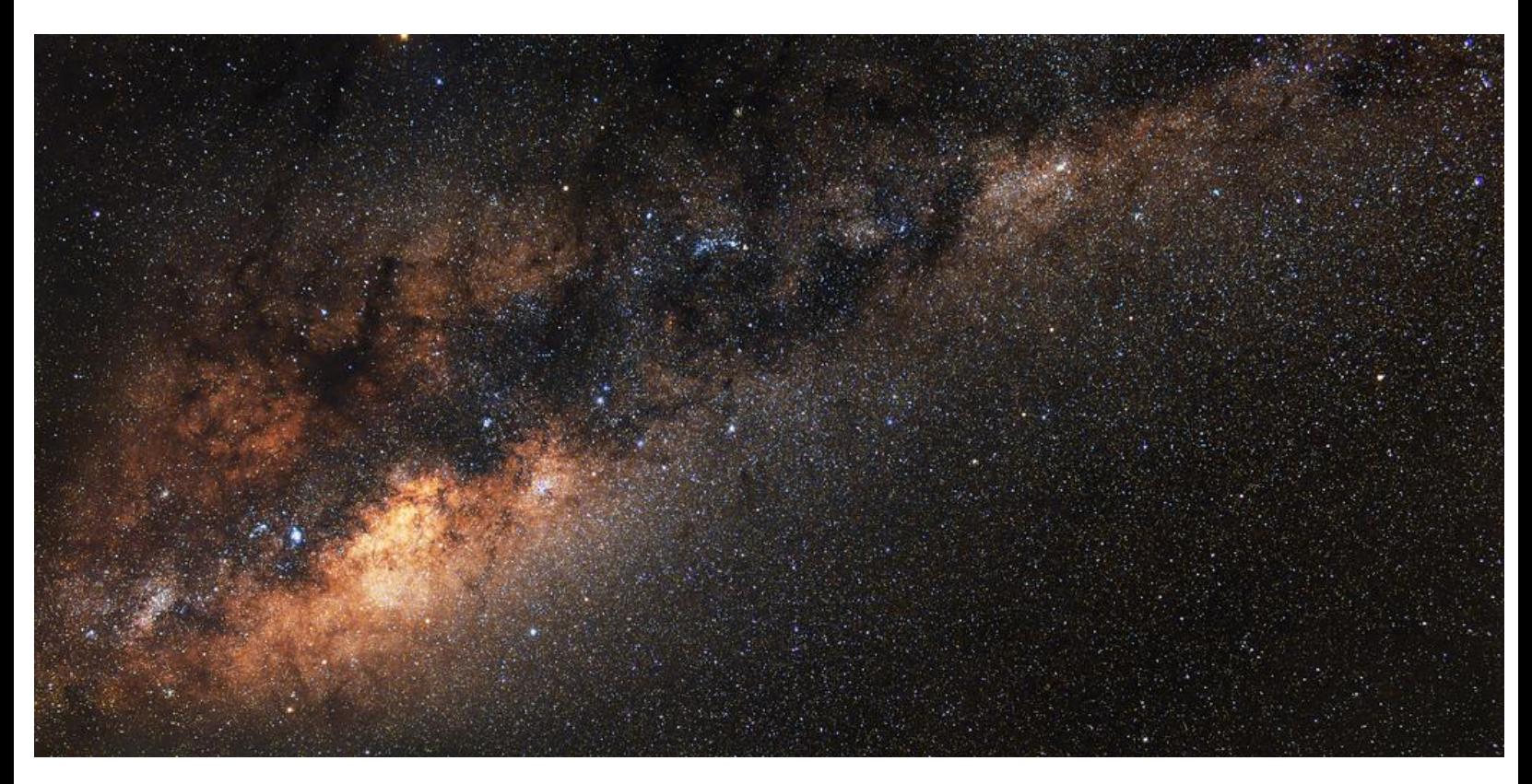

Como ven, depuse del apilado la contaminación lumínica se fue por completo, pero también se fue la información! En realidad, es que nos quedo toda la foto mucho mas subexpuesta.

Esta foto apilada la vamos a cargar en photoshop y vamos a comenzar a tratar los puntos importantes:

1ro: Las estrellas tienen COLOR no son puntos blancos, por lo que tenemos que tener muchísimo cuidado a la hora de levantar la foto por exposición por ejemplo, debemos siempre ver que no clipeen las estrellas.

2do: El cielo NO ES NEGRO, como escucharon, el cielo no es un velo negro, por lo menos como lo vemos los humanos desde dentro de la atmósfera, dado que estamos acostumbrados a verlo con un color apenas mas claro y el mismo esta lleno de gas y polvo en todas direcciones, si dejamos en una foto un cielo completamente negro… SE VE MAL.

3ro: Por lo general tenemos altos contrastes en las fotos, por lo que es imprescindible como dijimos antes, el uso de capas, hasta para una Vía Láctea sin mas nada en la foto.

4to: Nunca, pero nunca vamos a recortar información con "Niveles" hasta el fin del procesado, ya que, todo lo que eliminemos, luego no lo vamos a poder recuperar y les aseguro, que algo que pensaban que esta mal (por ejemplo recortar la parte izquierda del histograma para que el cielo quede mas negro) después puede que no. ¡Avisados están!

Así que ya sabemos, tenemos una foto casi negra (o completamente negra en algunos casos) y debemos dejarla bien expuesta, con mucho detalle y que no este virlada hacia ningún color.

Hay una opción automática del Photoshop (en adelante PS) que siempre le da en la tecla y es "color automático" no saben el trabajo que ahorra esta opción. La imagen original cargada en Photoshop se ve así (si… mas negra todavía que como se ve en DSS):

## **j1a5.jpg (imagen no disponible)**

Crean una capa vía copiar (ctrl. + J) y sobre esta aplican "color automático" queda así:

## **iuze.jpg (imagen no disponible)**

Para los curiosos, la línea violeta a la derecha de la imagen es lo que se corrió por el error periódico la montura en el lapso de unas 4 horas, cuando apila DSS, como centra las imágenes, vamos perdiendo una esquina por el error periódico.

En fin, tenemos una imagen mal expuesta y en blanco y negro, ahora empezamos a buscar mejorarla con las herramientas de siempre, pero recuerden, sin eliminar nada (osea, que nada clipee y ni ningún recorte de histograma) .

Después de jugar un rato con el brillo, contraste, saturación, etc. Llegamos a esto:

- $\bullet$  Brillo  $+82$
- **Contraste +21**
- **Saturación (todos) +58**
- **Saturación (azul) -66 (El balance de blancos estaba muy frío)**
- **Intensidad +45**

**l1q4.jpg (imagen no disponible)**

Como ven, se empieza a notar la Vía Láctea pero falta un montón para el resultado final.

Una aclaración antes de seguir, esto que estamos haciendo es posible por que es una foto de solo el cielo, si tuviésemos una composición con algo en "la tierra" como vimos, si hicimos las cosas bien, tenemos dos fotos, una con el cielo bien (apilado) y otra de la parte compositiva bien (con el cielo corrido, no expuesto o con trazas). Lo ideal es tratar cada imagen por separado y luego unirlas, pero perfectamente pueden hacer dos capas con las mismas en un mismo archivo para ir viendo como queda compositivamente. Y si no apilaron y tienen una sola imagen, deben recortar el cielo con las distintas herramientas que tiene Photoshop para esto (varita mágica, lazos, selección manual, etc.) y crear una capa nueva con el cielo solo. Yo en algunos casos he estado horas seleccionando por ejemplo un árbol que estaba contra el cielo para que quede bien, hay que ser súper meticuloso ya que, al ser el procesado de cielo tan distinto que el de la tierra, cada cosas que quedo mal, se nota y mucho.

Volvamos a lo nuestro, acá la idea es que busquemos la exposición correcta y los colores correctos, sin preocuparnos del color del cielo (se va a ver muy gris) y de otras cosas como lo que viene ahora:

Seguimos jugando con la expo, brillo, contraste, saturación (siempre intenten saturar lo que buscamos, en el caso del cielo suele ser los colores naranjas, rojos, amarillos), etc.

Después de un rato llegamos a esto:

## **8gcy.jpg (imagen no disponible)**

En este paso como ven, lo que mas evidente se hace es ¡EL CALENTAMIENTO DEL SENSOR! Fíjense como la d5100 con 20°C y expos de 3 minutos genera unas trazas rojas enormes, ni los Darks lo pudieron sacar (o no hicimos perfectamente los darks...)

Pero por ahora, lo vamos a dejar, luego de jugar un rato (Como les digo tienen que probar todo, cada imagen es un mundo y no siempre las mismas opciones son las correctas) y cuando digo un rato pueden ser 3 horas, llegamos a un nivel de color y exposición correcta, recién ahora podemos tocar el histograma para dejar el cielo mas negro (siempre generando una capa nueva para no perder lo anterior o info que después puede ser útil).

Cuando recortamos el negro (parte izquierda) llegamos a esto (la imagen ya esta recortada):

## **uuhy.jpg (imagen no disponible)**

Como ven, a medida que vamos ganando contraste y color, el calentamiento del sensor se va haciendo mas y mas evidente. La imagen ya esta lista, los colores están bien, la exposición quedo de 10, el nivel de detalle es enorme y no hemos aplicado ningún filtro.

Y hablando de filtros, este es el momento donde podemos aplicar algunos, por lo generar no hacen mucha falta, pero hay uno que es indispensable "reducción de ruido" no por el ruido de la foto, sino por el ruido cromático que nos genera el objetivo de la cámara. Si entran a la imagen (la que esta al principio del post) y le dan zoom, van a ver que las estrellas todavía tienen aberración cromática, ¿Cómo usamos la reducción de ruido para eliminar esto y que no empaste la foto? Lo configuramos de la siguiente manera:

- **Conservar detalles 100%**
- **Enfocar detalles 0%**

Los otros dos parámetros que quedan "intensidad" y "reducir ruido de color" son los que vamos a ir moviendo para buscarle el punto justo, yo por lo general "reducir ruido de color" lo dejo en 80 o 90% y juego con la intensidad.

Luego de esto si la foto tiene un muy buen nivel de detalle, podemos aplicar una máscara fina de enfoque, pero muy sutil.

¿Cómo eliminamos el ruido del sensor?

PS tiene mil caminos para llegar a un mismo resultado, les cuento el que emplee yo que es muy simple y los resultados muy buenos:

Generamos una nueva capa y a la misma le desaturamos el rojo hasta que no se vea el calentamiento, como lo mas lindo de la Vía Láctea es la parte del núcleo y JUSTO ES TIRANDO AL ROJO nos va a quedar una foto horrible, sobre esta aplicamos una mascara de capa "ocultar todo", se va a ver de nuevo la imagen con el calentamiento, sobre la mascara de capa con el pincel en color blanco vamos pintando (úsenlo bien esfuminado) en la zona donde hay calentamiento y van a ver que va desapareciendo, finalmente la capa quedó así:

# **t47f.jpg (imagen no disponible)**

Y una vez aplicada:

# **izsk.jpg (imagen no disponible)**

¡Quedó muy bien! Ahora el cielo esta del color correcto y hemos eliminado gran parte del problema del calentamiento.

La esquina inferior izquierda al tener mucha info de la Vía Láctea y sobre la misma, el color rojo del calentamiento es mas compleja, el sistema es el mismo, pero hay que hacerlo mucho mas fino:

# **4esb.jpg (imagen no disponible)**

Y el resultado final:

#### **u9mm.jpg (imagen no disponible)**

¡Guala! Ya tenemos nuestra hermosa foto de la Vía Láctea y solo nos costo toda una noche muriéndonos de frío en el campo y después ocho horas frente a la PC editando ¿nada mal no?

Los pasos con otras fotos son similares, si tenemos una galaxia podemos hacer una capa con la misma y editarla de una forma y el cielo de otra, DSS nos deja hacer una mascara de estrellas para salvar las mismas, las posibilidades son infinitas si sabemos usar PS, y si no sabemos… En Youtube hay infinidad de videos explicativos realmente excelentes.

Lo mas complejo de editar es, si no apilamos y queremos dejar un buen cielo y… tenemos una árbol o algo con mucho detalle justo arriba del horizonte, recortar el mismo para separar el cielo y editarlo por su cuenta, las herramientas automáticas rara vez hacen las cosas bien por lo que, tenemos que corregir todo manualmente (y en ciertos casos píxel por píxel), pero vale la pena el esfuerzo, una foto, por mas que no sea muy buena, o, es muy buena pero el cielo esta un poco sub expuesto, si la recortamos bien y editamos el cielo por separado, seguro gana muchísimo.

Hemos llegado al final, por supuesto, siempre vamos a continuar con las preguntas, espero que el tutorial les haya venido bien y que por lo menos, hayan aprendido algo.